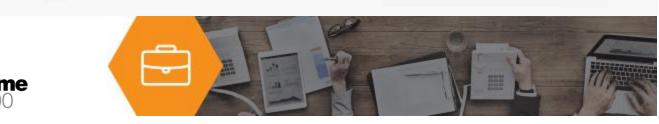

# ANYTIME 500 ENHANCED MRP

Improve material plans and purchasing with demand pegging, exception messages, approved vendors, new purchase order parameters.

It can be difficult to see why MRP suggested order quantities for particular items in Sage 500 ERP MRP. A demand pegging inquiry displays all sources of demand in a tree structure. Demand can include sales orders as well as transfer orders or work order material issues for required components.

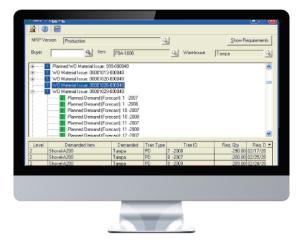

ድ

Exception messages alert planners to issues regarding actual and planned purchase orders and work orders with recommendations for move-in, move-out, and order cancellations. Planners can print a corresponding Action Message Report or double-click on a specific exception message to move directly to the transaction detail for the item where they can drill further into the source of the exception.

Inventory items can be flagged as "make to order" so that MRP generates planned work orders dependent to sales order line quantities with the order line copied to the work order as a reference.

The MRP Scheduled Generation Utility is used to automatically generate MRP on a predefined schedule, such as nightly or weekly every Sunday night.

Users may define a minimum or maximum order quantity for purchased items similar to the min/max options for manufactured items in Routing Maintenance. Further, purchase multiples may be defined for case packs, truckload quantities, carton orders, or other mandatory purchase multiples.

Additional MRP enhancements include material and planner codes, defaults, significantly improved data processing, and much more.

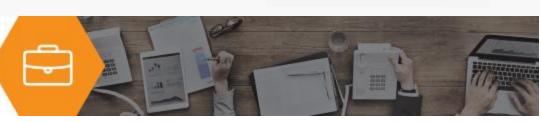

## **Product Features**

## **Demand Inquiry**

Drill-down to see which actual and planned transactions make-up the demand for items in MRP. The demand inquiry is available directly from the planning screen or from a stand-alone inquiry from the MRP menu. Demand is displayed in a tree-structure and includes sales orders, work order material issues, and transfer orders. This inquiry is especially helpful for material planners working with complex bills of material structures in larger companies where there may be dozens or even hundreds of demand transactions for each suggested order.

#### **Exception Messages**

Action or exception messages have been greatly expanded to include more detail regarding actual and planned orders. Exception messages include the item number, warehouse, transaction dates and quantities as well as other critical information. New messages exist for late work orders or purchase orders; suggested work order or purchase date move-in or move-out; suggested work order or purchase order cancellation; and warnings when the work order or purchase order falls inside lead time requirements. New messages include:

- WO or PO is Late
- Move WO or PO In
- Move WO or PO Out

#### Action Message Report

A new MRP Action Message Report is available which can be filtered and sorted by buyer, planner, vendor, warehouse, and other criteria. The action message report includes exception messages and displays the recommended order date for purchase orders and work orders (in addition to including the due date).

#### Change Default Vendor

You can now change the default vendor from the MRP Planned Orders grid in MRP Planning. Alternate vendors may be selected if they are setup as approved vendors in Vendor Item Maintenance for the specified item.

#### Industries

- Manufacturing
- Wholesale Distribution

#### **Required Modules**

• Inventory Replenishment or Material Requirements Planning (Sage)

ድ

#### **Integrated Modules**

- Sub Work Orders Included (e2b)
- Sales Forecasting & MPS (e2b)
- Kanban Replenishment (e2b)
- Engineering Change Orders (e2b)
- Inventory Management (Sage)
- Purchase Orders (Sage)
- Sales Orders (Sage)
- Light Manufacturing (Sage)
- Advanced Manufacturing (Sage)

#### **Suggested Modules**

- Sales Forecasting & MPS (e2b)
- Kanban Replenishment (e2b)
- Engineering Change Orders (e2b)

#### **Benefits Overview**

- MRP Action Messages for Move-In, Move-Out, and Cancellations
- Change Default Vendors in MRP with an Approved Vendor
- Define inventory as make to stock with demand pegged to sales order lines
- Define Min, Max, and Multiples for purchased Items
- MRP Scheduled Generation Utility
- Demand Pegging Inquiry

#### **ClientCare Plans**

- Free Upgrades and Hot Fixes
- Unlimited Product Support
- Installation Assistance & Training

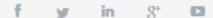

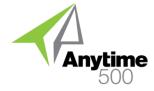

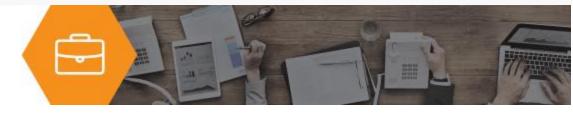

#### Min/Max PO Parameters

You can now set MRP parameters for purchased items similar to MRP Options for manufactured items (defined on the MRP Tab in Routing Maintenance). You may define a minimum or maximum purchase quantity for purchased items so that MRP always generates a purchase order for the minimum quantity and creates a new purchase order if the required quantity exceeds the maximum quantity defined for the inventory record.

#### **Purchase Multiples**

Purchase multiples may be defined for items purchased in case packs, cartons, truckloads, or other pre-defined multiples so that MRP always generated purchase orders in the specified order multiple.

## Purchase Window

The MRP planning window may be defined for purchased items as an override to MRP from Maintain Inventory. This is useful for slow-moving items where you may want to look at several months of demand for purchase order planning or for fast-moving items which may be reordered more frequently.

#### Make-To-Order

An inventory item may be flagged as "make-to-order" so that MRP generates a dependent, pegged Work Order for the specific sales order line demand. The sales order and line numbers are copied to the Work Order parts produced grid for reporting and inquiry purposes.

#### Ship Priority Codes

The ship priority code specified on the sales order line for make-to-order inventory items is copied to the work order priority code when a dependent, planned work order is converted to an actual work order.

#### Sub Work Orders

Sub Work Orders are included with Enhanced MRP. Sub work orders are created automatically for top-level finished goods when a flag is set on the routing to generate sub work orders. Sub Work Orders are numbered incrementally to show their relation to be created at any level within a bill of material structure. When used in conjunction with the make-to-order feature subassembly work orders may be pegged from the sales order line through the bill of materials.

#### Sales Forecasting

Enhanced MRP is integrated with the e2b Sales Forecasting & MPS module. This is a separate module that can be used to forecast sales demand which is used for MRP calculations in distribution or manufacturing environments.

#### ECO Effectivity

Enhanced MRP is integrated with the e2b Engineering Change Order module providing time-phased effectivity for approved engineering changes. For example, Enhanced MRP will consider all approved ECOs based on their effective date so that MRP plans for the correct components in the future if a change has been approved even though the change is not effective until a future date.

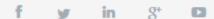

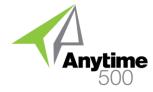

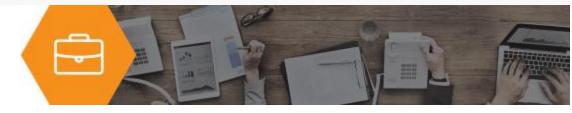

#### Scheduled MRP

Planners can schedule MRP to run at night, over the weekend, or during other off-peak times to minimize Generation the impact on other system users. Schedules can be maintained for multiple MRP versions at the same time and can be defined as recurring events. This utility can be used to select items for the MRP generation; to select items and initialize the MRP generation; or to select, initialize, and generate planned orders.

#### **Net Requirements**

MRP can be generated for only net or actual sales order requirements which excludes forecasted sales order, work order, and transfer order demand. A new report is available to compare net requirements against the forecast.

#### Inside Lead Time

A new option is available to prevent work orders or purchase orders from being created within their lead times. Orders are created after their lead times and an exception message is created notifying the planner that they may need to take action to avoid a late material requirement.

#### Item Filters

You can now filter the planned order and message grids for orders and messages related to a specific item.

## Separate Planning

MRP Planning is now available as a separate task. Once MRP is generated, planners can access the Planning MRP Planning screen directly from the menu without launching the task from MRP Generation. Separating these tasks makes it easier to access the planning screen. Further, companies who choose to schedule their MRP generation will only need access to the planning screen. This design also provides more control over MRP Generation criteria by providing an alternative method for buyers and planners to access the task.

#### **Password Protection**

Planners can set a password to protect their MRP version. Users will then be prompted to enter the password when they try to load the selected MRP version. Rather than preventing other users from creating different MRP versions which could affect items in another version, Password Protection prevents other users from changing default settings in the selected version.

#### Drill-Downs

A number of double-click drill-downs have been provided within the Sage 500 ERP MRP Planning Screen to expedite navigation between tabs and items in grids. For example, the planner is immediately moved to the Period Summary for an item when they double-click on an exception message on the Messages tab.

#### MRP Links

MRP version can now be linked to multiple MRP versions for requirements. For example, a Master Version can link to MRP versions defined for several buyers, different purchased product lines, or other different MRP versions. This allows greater flexibility – especially in larger organizations where MRP is often generated by buyer or by physical location.

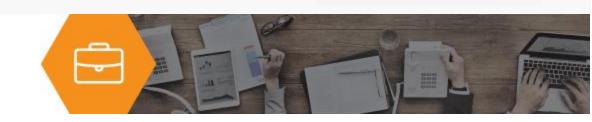

**g**<sup>4</sup>

## **Reorder Classification**

Enhanced MRP is integrated with Kanban Replenishment so that you can exclude items replenished via Kanban Replenishment from MRP generations. The Reorder Classification code can be used to exclude items reordered via vendor managed inventory or other replenishment methods other than MRP.

#### Ignore Staging Bins

You can optionally exclude quantities in staging bins from on-hand material calculations. This is very useful for companies who want to ignore specific bins from MRP calculations. It is also useful for most distributors and manufacturers since you may not consider an item on-hand if it's in a staging bin used for picking.

#### **MRP** Planner

An MRP Planner code is now available in addition to the existing Buyer code. The MRP Planner code can be used to filter and sort MRP. Further, an email address may be defined by MRP Planner.

#### **Buyer/Planner**

You can use the Buyer or MRP Planner codes for item selection from within the MRP Planning activity as accessed from the Select Button on the Item Summary Tab.

#### **Reorder Classification**

Enhanced MRP is integrated with Kanban Replenishment so that you can exclude items replenished via Kanban Replenishment from MRP generations. The Reorder Classification code can be used to exclude items reordered via vendor managed inventory or other replenishment methods other than MRP.

#### Suggested Dates

Suggested Order Dates are displayed on the Transaction Detail Tab in MRP Planning. These dates are generated from Exception Messages alerting planners that demand has changed and they may want to adjust the original order date.

#### Assume Move-In

You may optionally allow MRP to move-in purchase order or work order dates from future periods to cover demand instead of generating new planned orders.

#### Automatic Save

Planners can automatically save the generation once it has completed. In addition, the MRP Planning Screen now gives planners the option of saving changes or simply exiting the plan without saving changes.

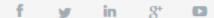

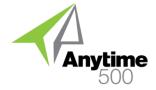

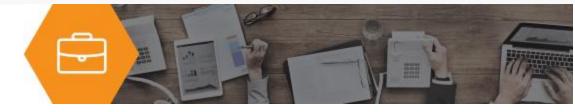

## **Optimized Generation**

Several modifications have been made to the MRP code to improve data processing speed. These modifications, coupled with the manual lead time definition for manufactured items, have resulted in up to 75% reduction in MRP Generation times. In one benchmark study, MRP took over 12 hours to run before the modifications were applied and less than 4 hours afterward.

#### Default Lead Time

This enhancement allows the user to define the number of days to use for MRP lead time calculations for inventory items with a lead time of zero days. This is useful if the lead time was not defined for items during implementation or for new items added to inventory after the implementation.

## Defined Lead Times

You can optionally define the lead time for manufactured items in Maintain Inventory. MRP will use the defined lead time instead of recalculating lead times from the standard routing.

## Partial Grid Load

The planned order grid on the Enhanced MRP Planned Orders Tab has been enhanced to utilize partial grid loading similar to the grid on the MRP Items tab. This enhancement is useful for companies with significant numbers of planned orders since it reduces the time required to load the grid.

#### Make/Buy to Forecast

Two new checkboxes have been added to the MRP Options to optionally ignore on-hand balances and open work orders. These features are useful for companies who manufacture or purchase based exclusively on forecasts (either Sage 500 ERP Inventory Replenishment or e2b Sales Forecasting).

#### Material Type

A new Material Type code has been added to the Maintain Inventory screen. This code provides an additional classification of items for materials management.

#### **MRP** Planner

An MRP Planner code is now available in addition to the existing Buyer code. The MRP Planner code can be used to filter and sort MRP. Further, an email address may be defined by MRP Planner.

#### **Exclude Bins**

A bin may be excluded from MRP calculations. This new flag on Maintain Bins is useful for bin locations containing suspect material or inventory that is on-hold pending quality inspections or returns to vendors. Additionally, a checkbox is available to define quality control bins which may or may not be included in MRP calculations.

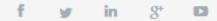

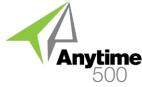

Item

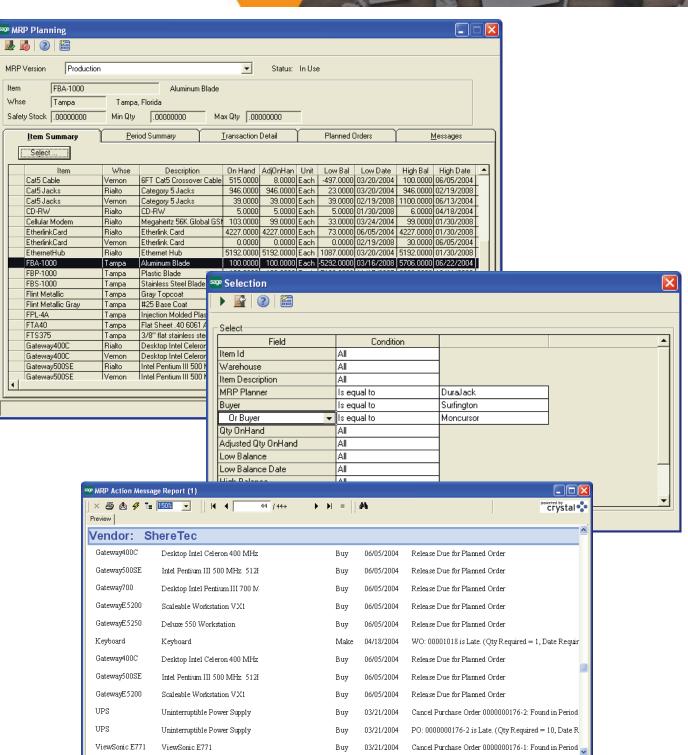

>

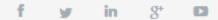

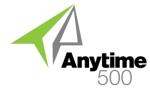

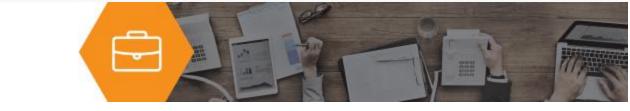

| 🔓 Enhanced MRP Generatio                                                                                                    | חת                                                                                                    |                                                   |                                                     |                                                               |                      |
|----------------------------------------------------------------------------------------------------|----------------------------------------------------------------------------------------------------|---------------------------------------------------|-----------------------------------------------------|---------------------------------------------------------------|----------------------|
| 🚽 🖬 🚳   🔒 🗙   🥑                                                                                                    | 🛅 🔕 <u>S</u> elect                                                                                                    | Initialize Planning N                             | oof Items: 124 Noof Deta                            | ail: 3236                                                     |                      |
| MRP Version Production                                                                                                    |                                                                                                    |                                                   | Print M <u>B</u> P Version Settings<br>atus: In Use |                                                               |                      |
| Main Options Items                                                                                                    |                                                                                                    |                                                   |                                                     |                                                               |                      |
| Field<br>Planner                                                                                                    | Sort Order<br>Ascending                                                                                                   | Subtotal                                          | Page Break                                          |                                                               |                      |
|                                                                                                    |                                                                                                    |                                                   | <b>_</b>                                            |                                                               |                      |
| Select<br>Field<br>Buyer<br>Or Buyer                                                                                                    | Condition<br>Is equal to<br>Is equal to                                                                                   | Surfington<br>Moncursor                           |                                                     |                                                               |                      |
| Item<br>Item Type<br>HazMat Ind<br>Buseheas Braduat Line                                                                                                    | All<br>All<br>All                                                                                                    |                                                   |                                                     |                                                               |                      |
| Purchase Product Line<br>Planner<br>Warehouse<br>Item Class                                                                                                    | Al See Enhanced MRP (<br>Al See Enhanced MRP (<br>Al See Enhanced MRP (                                                   | (   2   🛅 🔕 🔢                                     | elect                                               |                                                               | X                    |
| Reorder Classification Is MRP Version Production Master Print MBP Version Settings   Status: In Use                                                                       |                                                                                                    |                                                   |                                                     |                                                               |                      |
|                                                                                                    | Selection Options<br>Purge Items on Select Make Item<br>Select Purchase I<br>Include Lower Lev<br>BOM<br>Use Consolidated | s Cut-off Date 12/30.<br>tems Days in Planning Pe | viod 7<br>ttoff 0.0000                              | lers Start Ger<br>alance with BON<br>o Trans Generate<br>Also |                      |
|                                                                                                    | └── Warehouses                                                                                                    | Summarize S/O Det                                 | ail By No Summary 💌                                 | -<br>                                                         | lanned W/O MRPs      |
| Forecasting/Demand Related     Version   Production     Image: Select Forecasted Items   Image: Exclude Rolled Demand     Image: Message   Image: Select Forecasted Items |                                                                                                    |                                                   |                                                     |                                                               |                      |
|                                                                                                    |                                                                                                    |                                                   |                                                     |                                                               |                      |
|                                                                                                    |                                                                                                    |                                                   |                                                     | adm                                                           | in SOA 4/18/2004 🗐 🎵 |

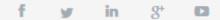

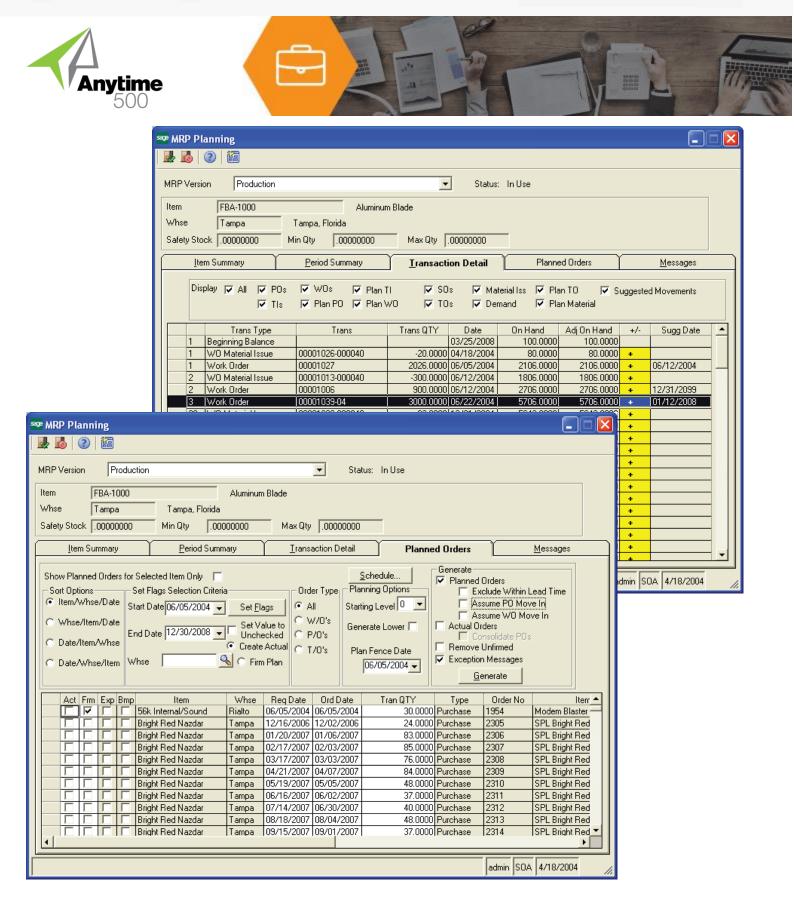

© Copyright 2017 e2b teknologies, Inc.